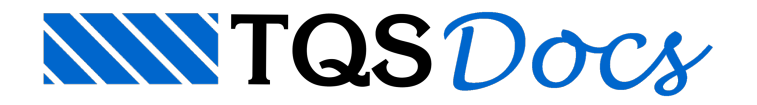

# **SCP**

Com a popularização das redes de computadores, muitos escritórios adquiriram estes sistemas com o objetivo de centralizar todos os projetos desenvolvidos no sistema TQS, na sua rede.

Ao utilizar uma pasta darede como árvore do edifício, muitos usuários reclamaram que avelocidade do TQS diminuía muito e torna impraticável trabalhar no TQS, utilizando a rede.

Para auxiliar no desenvolvimento de projetos em rede, foi desenvolvida uma ferramenta de compartilhamento de arquivos, chamada SCP.

Para mostrar o funcionamento deste programa, vamos dividir a explicação em tópicos:

## **1) Como compartilhar projeto emrede**

a) Acesse o SCP no gerenciador do edifício.

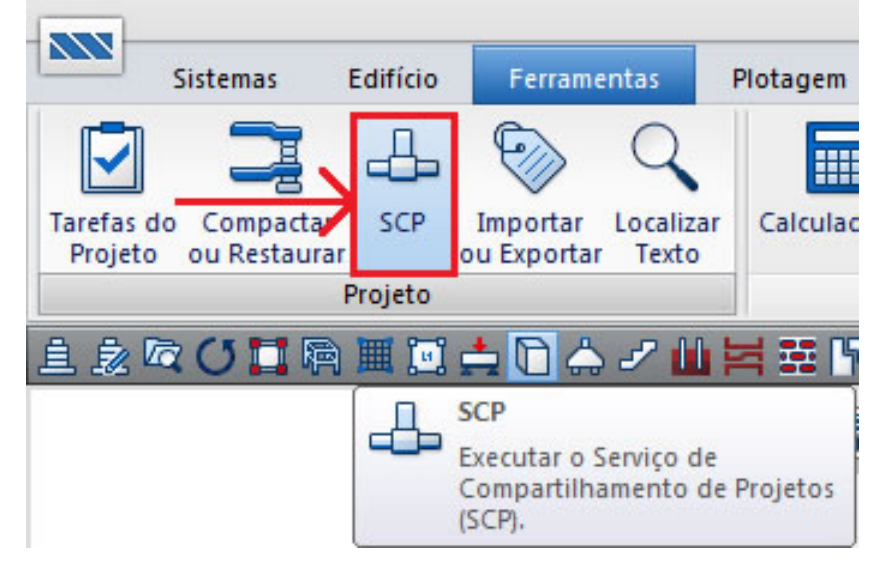

Obs.: Quando você acessar o SCP, você ficaráimpossibilitado de realizar qualquer alteração no gerenciador do edifício.

b) Defina uma pasta na sua rede para armazenar os edifícios compartilhados.

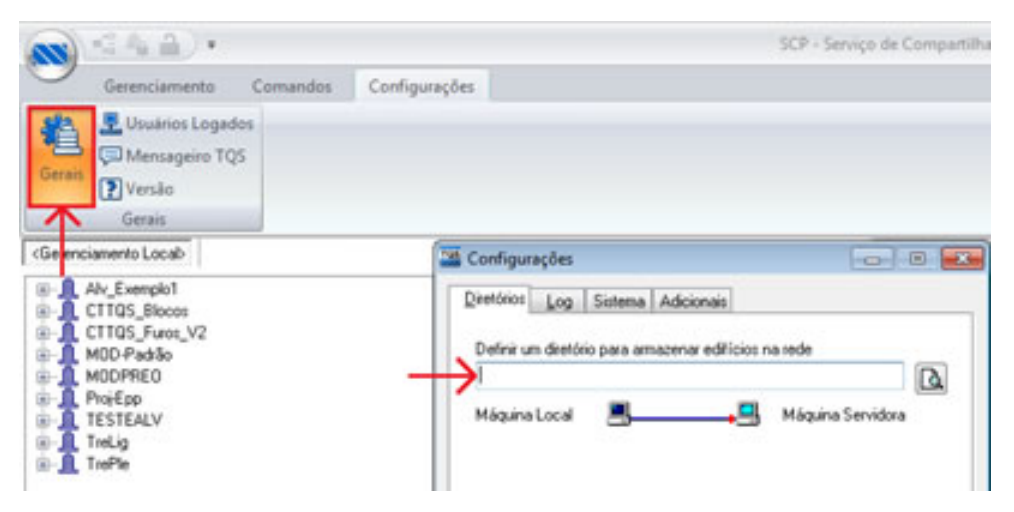

Este diretório deverá ser uma pasta na sua rede que todos os usuários da rede deverão ter permissões para gravar e copiar arquivos.Se o usuário não tiver permissão paragravar e copiar arquivos, o SCP não funcionará.

c) Exporte os edifícios da sua máquina para o servidor.

Para exportar o edifício para o servidor, selecione o edifício que você deseja exportar e, em seguida, selecione o

#### comando compartilhar.

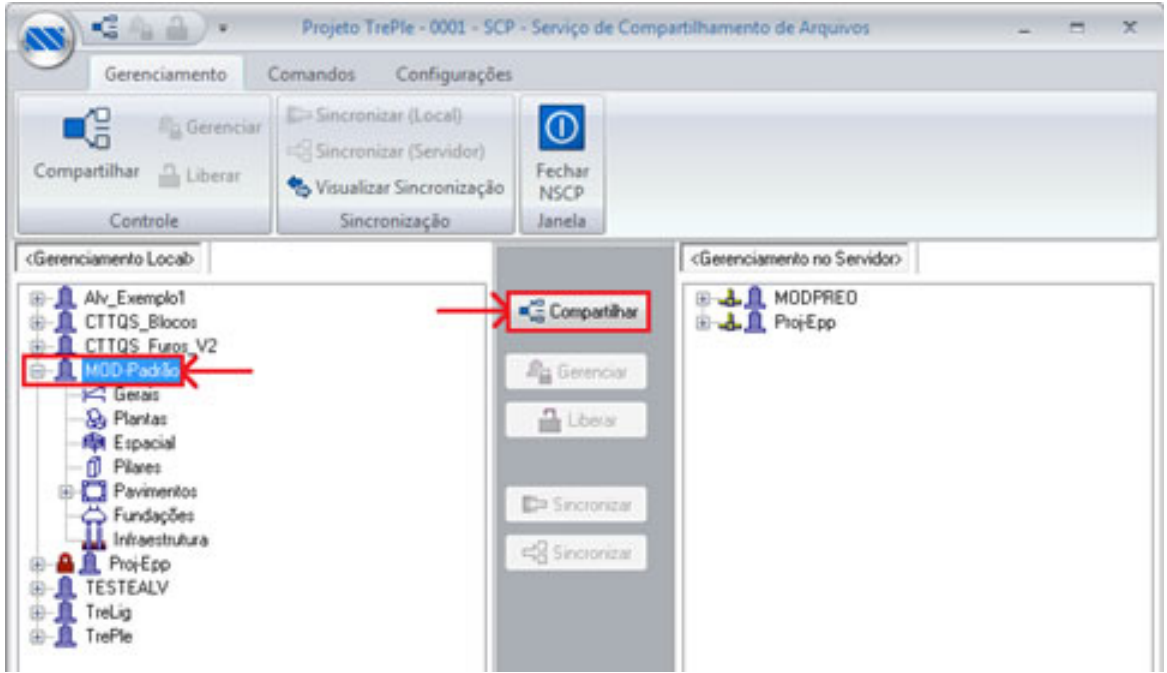

Obs.: O TQS irá gerenciar apenas pastas criadas pelo TQS. Se você criar alguma pasta, utilizando o Windows Explorer, esta pasta não serágerenciada pelo SCP.

Após selecionar este comando, o TQS irá copiar todas as pastas do seu edifício para o servidor e as pastas do edifício, na máquina local, estarão travadas, ou seja, a partir deste momento, você não conseguirá realizar nenhuma modificação deste projeto na máquina local.

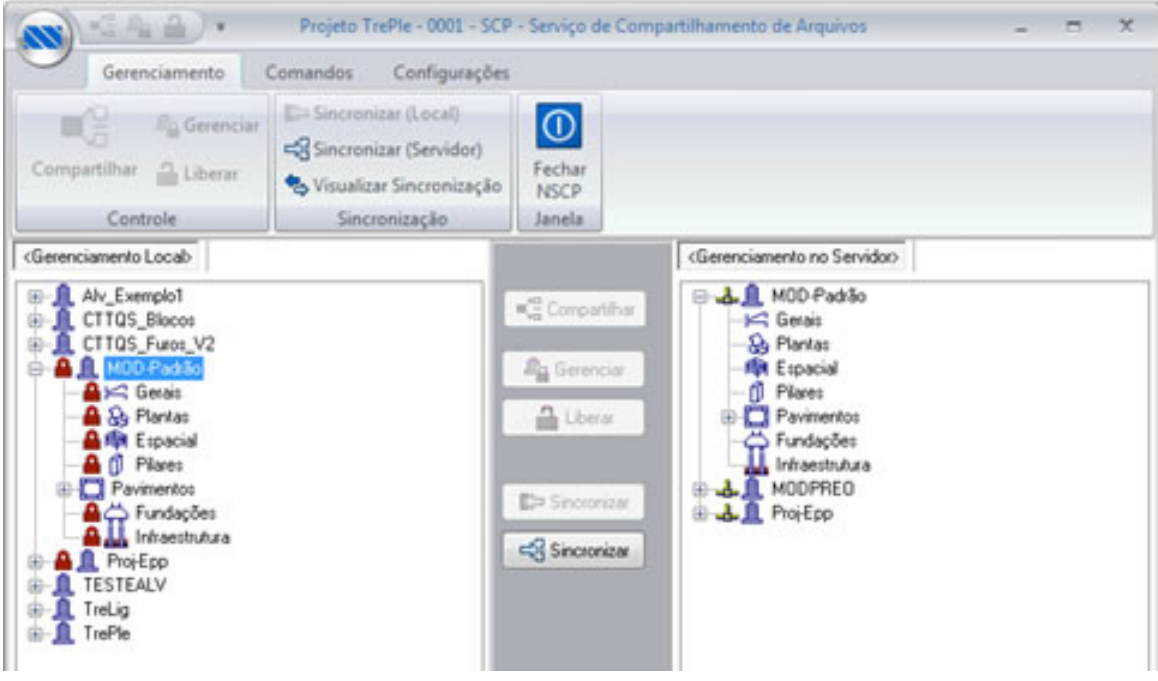

d) Importe do servidor projetos desenvolvidos por outros colegas.

À medida que forem sendo colocados projetos no seu servidor, por outras pessoas, haverá a necessidade de você sincronizar os edifícios da árvore do servidor para a máquina local.

Para sincronizar estes edifícios, selecione o edifício que você deseja sincronizar e selecione o comando "Sincronizar".

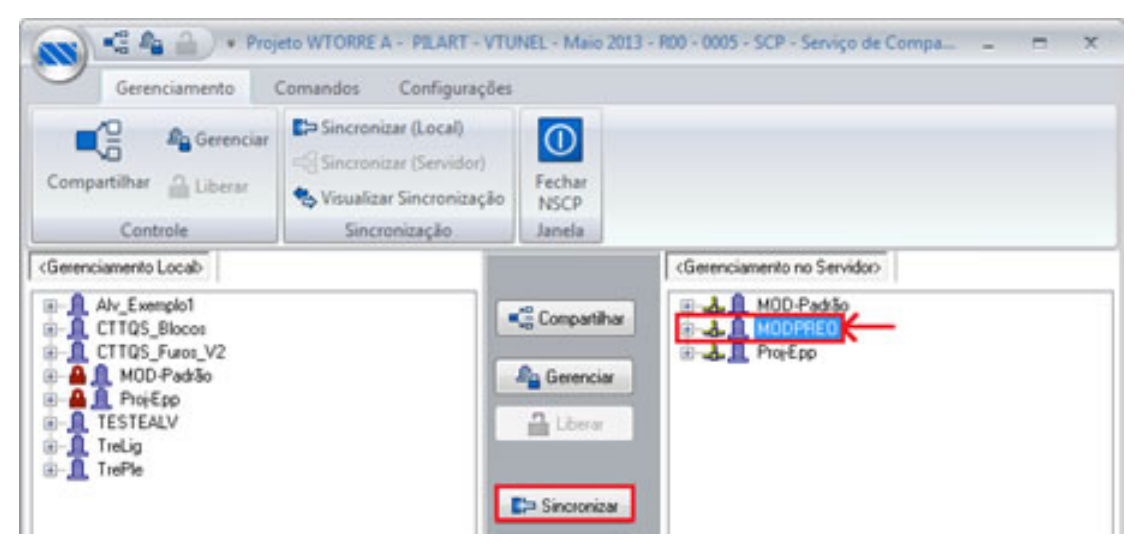

Após selecionar este comando, o TQS irá copiar todas as pastas do servidor para a máquina local e as pastas do edifício, na máquina local, estarão travadas.

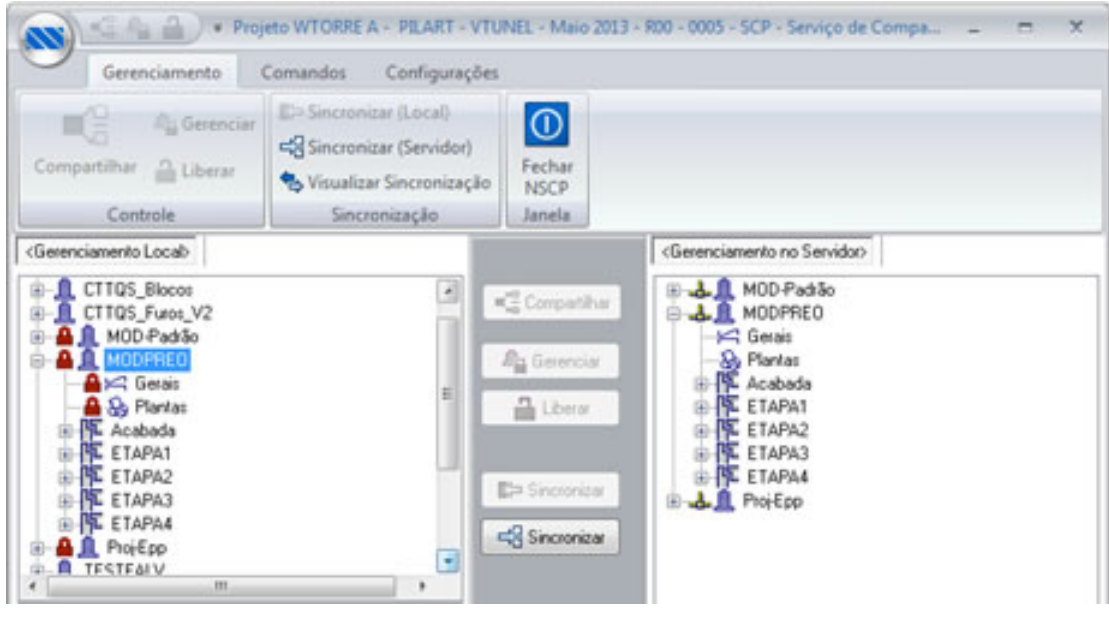

### **2) Como trabalhar utilizando SCP**

Com os projetos compartilhados em rede, para realizar modificações no seu projeto, você deverá gerenciar pastas edifício.

Se você quiser, por exemplo, editar as vigas do pavimento tipo, você deverá gerenciar a pasta de vigas do pavimento tipo.

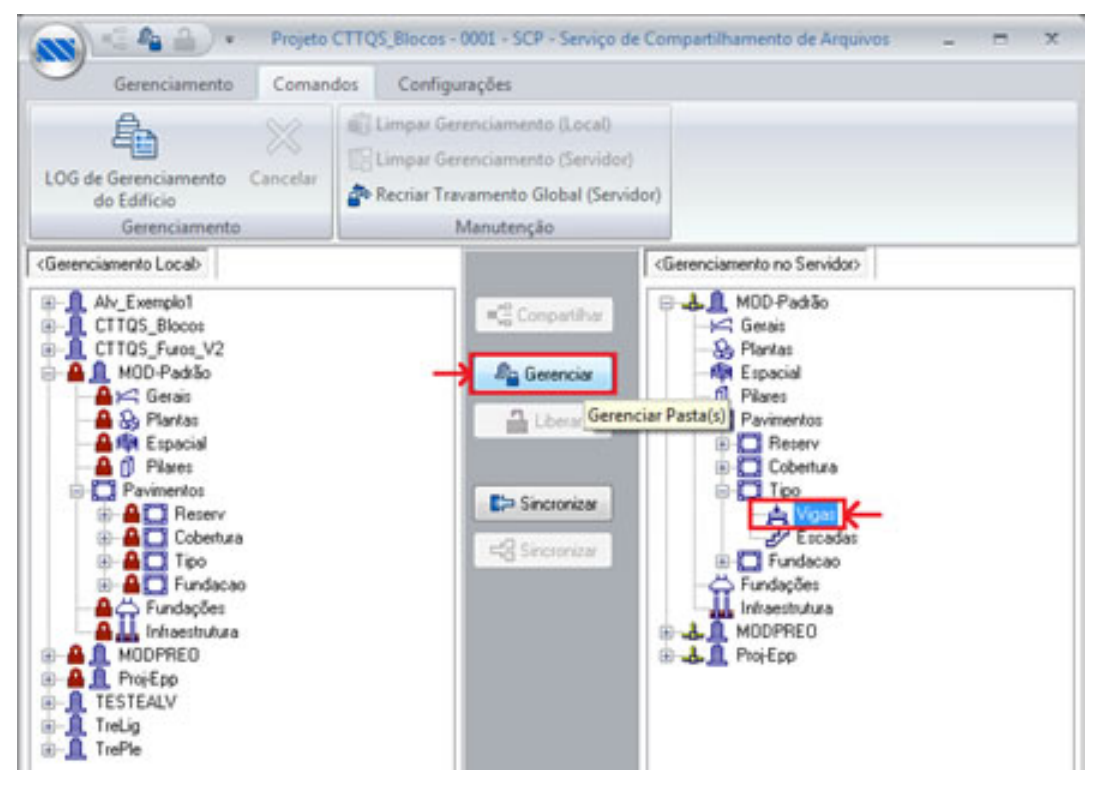

Após o gerenciamento, o TQS irá gravar o horário, a data e a pessoa que está gerenciando o edifício.

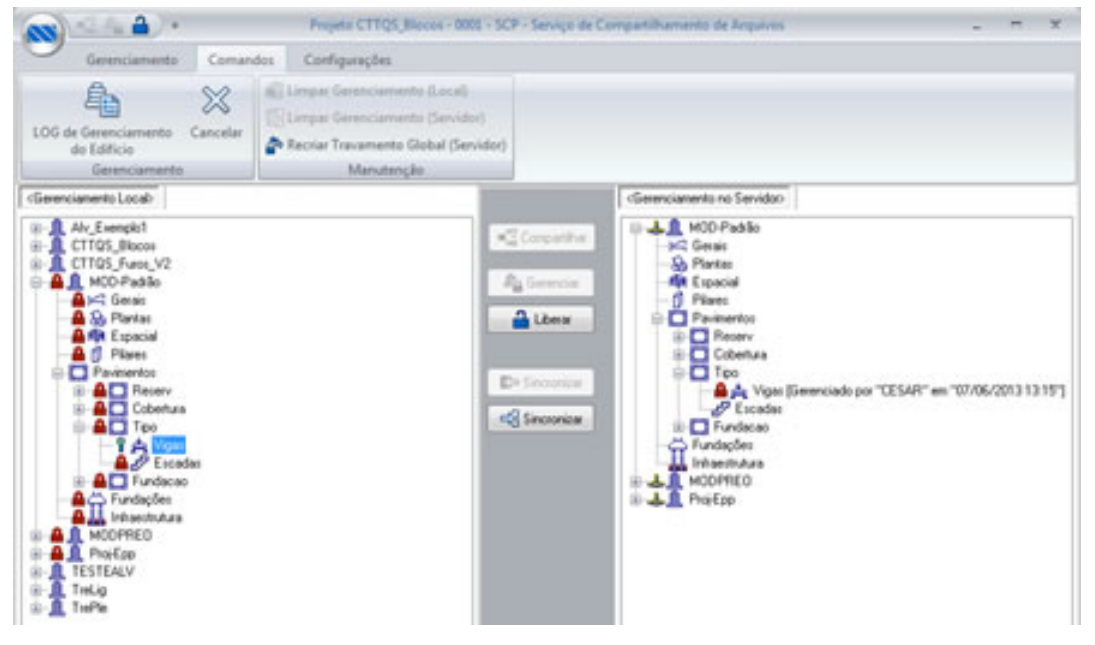

Depois de gerenciar a pasta de vigas do pavimento "tipo", feche o SCP e acesse o gerenciador do TQS.

No gerenciador do TQS, você verá que a pasta de vigas do pavimento tipo está liberada, ou seja, a partir deste momento, você conseguirá processar e dimensionar as vigas do pavimento tipo, acessar o editor de esforços e armaduras e acessar o editor gráfico.

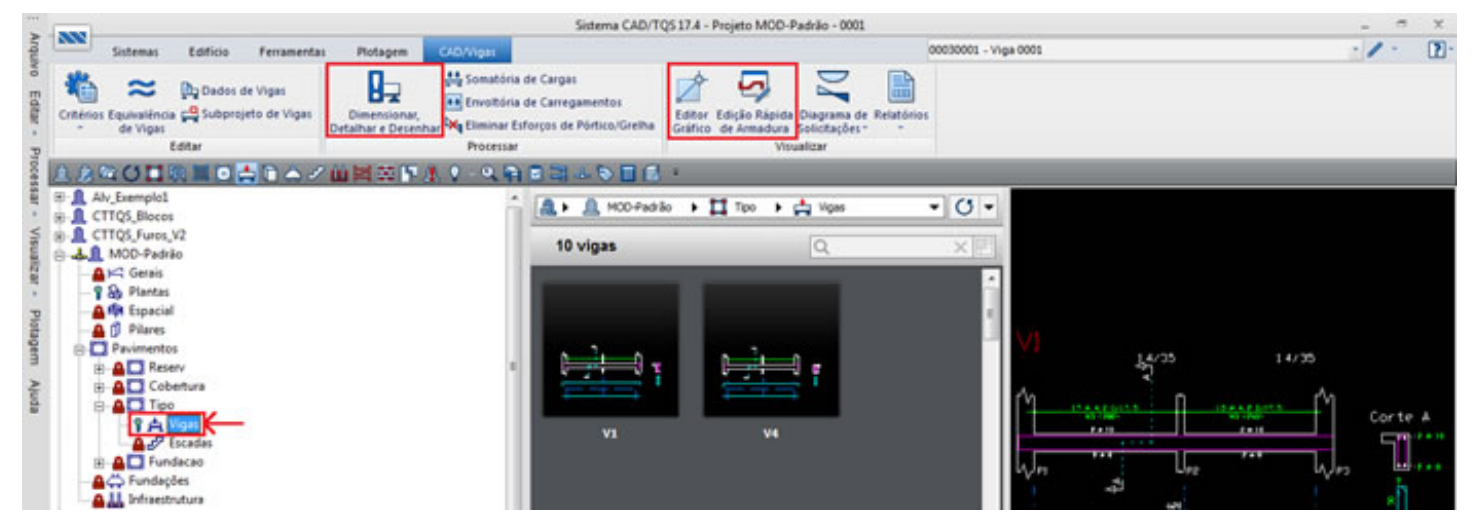

Após realizar as modificações, no projeto de vigas, acesse o SCP, selecione a pasta de vigas do pavimento tipo e pressione o comando "Liberar".

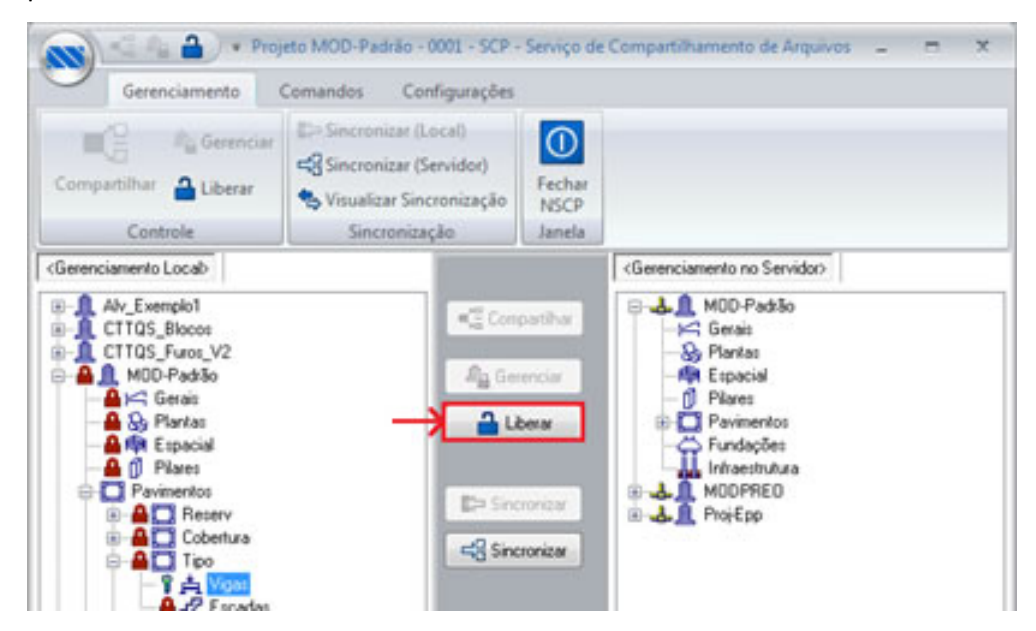

Ao fazer isso, você irá devolver para o servidor, o projeto de vigas do pavimento tipo atualizado.

## **3)Ferramentas de manutenção do SCP**

a) Limpar gerenciamento (local)

O comando limpar gerenciamento local é umaferramenta que apaga o serviço de compartilhamento de projetos da máquina local e impede de maneira irreversível que você sincronize este edifício com o servidor.

Se você selecionar este botão quando você estiver gerenciando o edifício, você não conseguirá enviar para o servidor o projeto com as modificações de projeto que você realizou e nenhuma pessoa do escritório conseguiráacessar este projeto umavez que o programairágravar que as pastas estão sendo gerenciadas pela pessoa que apagou o serviço de compartilhamento da máquina local.

### b) Limpar gerenciamento (Servidor)

O comando limpar gerenciamento de servidor é umaferramenta que apaga o serviço de compartilhamento de projetos dasuarede, impede demaneirairreversível que você sincronize este edifício com a máquinalocal e transporta o edifício da pasta do servidor para uma pasta pré-definida nas configurações gerais do SCP.

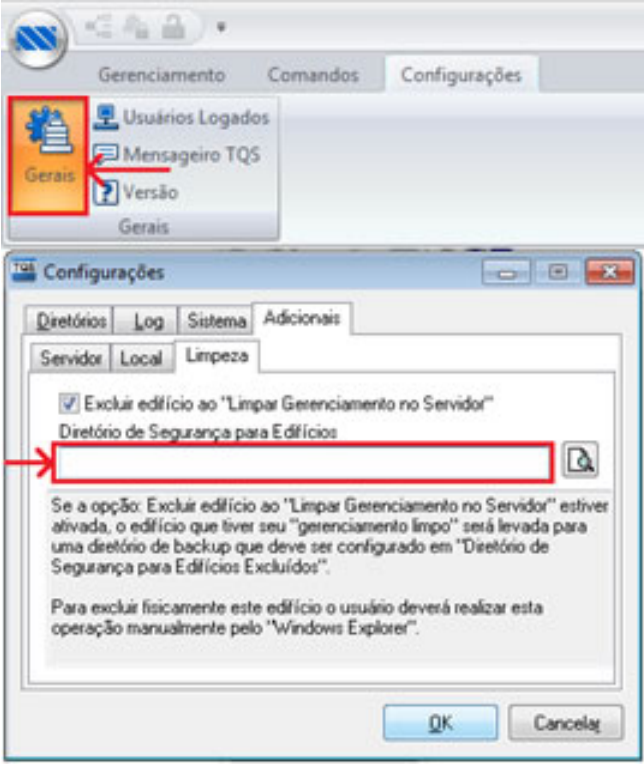

c) Recriar travamento Global (servidor)

O comando recriar travamento global servidor é um comando que apaga, na pasta do servidor, as pessoas que estão que estão gerenciando o edifício e permite que qualquer pessoa consiga sincronizar o edifício para a sua máquina local.

Ao selecionar este comando, o usuário irá impedir que o usuário atualize o modelo para a máquina do servidor.

Recomendamos que este recurso seja utilizado em última instância.